## **KinderSign – Refreshing your Android Tablet**

It is necessary to refresh your tablet regularly to update all information and authorizations. **Note**: Your tablet must be online to refresh the data.

To refresh your tablet:

- Power it Off, then back On. OR
- You can refresh the tablet without turning it Off.

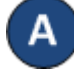

Press the lower left button.  $\square$ 

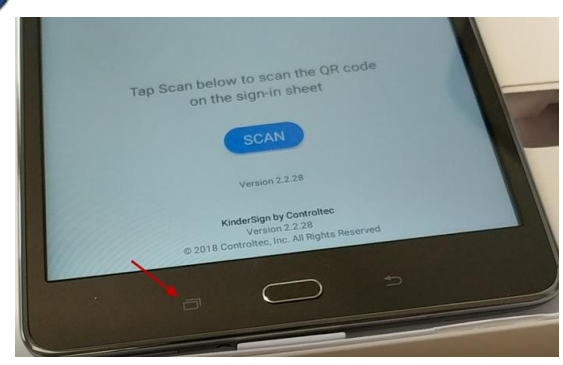

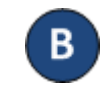

**B** Tap Close All or use your finger to swipe away (to the left or right) the KinderSign application to close.

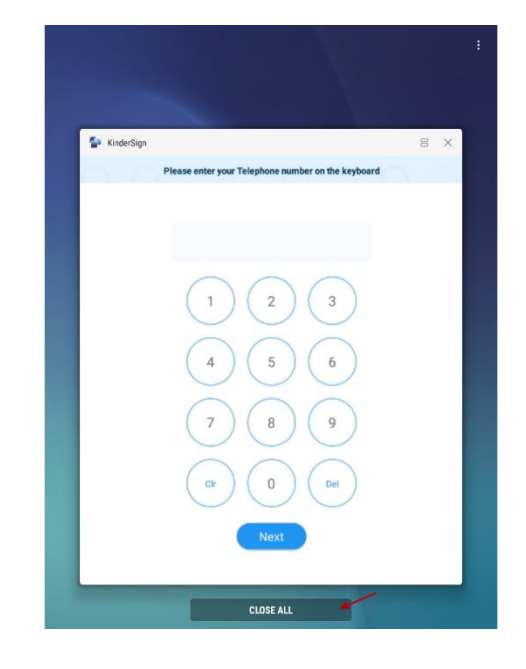

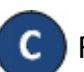

Re-open the application from the tablet home screen.

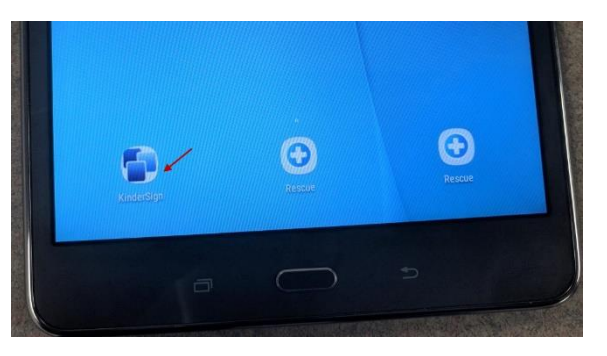